# 無線送受信機器を用いた計測・制御教材の開発

伊藤俊亮<sup>3</sup> 紅林秀治<sup>1,a)</sup> 兼宗進<sup>2,b)</sup>

概要:無線送受信機器を用いた計測・制御教材の開発を行った.開発したシステムでは,無線送受信機器 を用いることによって、センサと制御基板を無線で接続することが可能になった.それにより,動きを伴 う機器や身体などにセンサを装着した状態でリアルタイムに加速度や距離などの計測を行うことが可能に なった.また、計測データを制御基板に接続した PC 画面で確認できるだけでなく、web 上に転送し情報 端末で確認することも可能になった.開発したシステムを用いることで,学習者自身が設計する計測・制 御学習の応用範囲を広げることができると期待できる.

キーワード:技術教育,技術・家庭 (技術分野),計測・制御,無線通信,Zigbee

# Development of a Control Board with Wireless Communication Modules as Teaching Material

*Abstract:* We developed teaching materials consisting of a control board with wireless communication modules. Our system allows analog sensors to be connected to a control board without wire. As a result, students were able to measure acceleration and distance of a moving device or body in real time by wearing a sensor. By transferring data to a web page, students were able to check measurements using not only PCs but also mobile devices. We expect that students will be able to use a much broader range of applications to design systems for measurement and control using our materials.

*Keywords:* Technolgy education, Technical course, Measuremrnt and Conrol, Wireless cpmunication, Zigbee

# 1. はじめに

中学校技術・家庭(技術分野)の学習内容「D 情報に関 する技術」[1] に対応した計測・制御教材が,これまで多く 開発されてきた [2][3][4][5].これらの教材は,少ない授業 時数の中で計測制御の基本的内容 [6] を学習することを可 能である.しかし,これらの教材はロボットを制御するた めに計測を行っているため,決められたセンサでどう計測 するかという工夫になりがちであり,学習者が計測の内容 を学習する中で,発想を広げることが難しいのではないか と考えた.

そこで,計測する範囲を広げ,遠隔の計測データを基に

<sup>1</sup> 静岡大学教育学部

制御内容を考えたり,遠隔の場所からも計測結果を確認で きる教材を学習者に提示できれば,計測の内容で学習者が 計測のシステムを作り上げながら,発想を広げることが可 能であると考えた.これによって,学習者が「○○も計測 してみたい」,「これも測れるのではないか」といったよう な発想が生まれ,計測制御の学習に対する関心意欲が向上 するのではないかと考える.

これを実現するために、本研究は入力部を無線送受信機 器を用いて,制御基板から離れた場所でも計測できる計 測・制御教材を開発した.加えて,動作確認の評価試験を 行い、正確に計測データを受信できることも確認した. 本 論文では,使用した無線送受信機器について,開発の方針, 開発したシステムと製作した基板,評価試験, 例示教材の 順に述べる.

Oya surugaku Shizuoka ,422-8529, Japan <sup>2</sup> 大阪電気通信大学

Hatsumachi Neyagawa Osaka ,572-8530, Japan <sup>3</sup> 静岡大学大学院・教育学研究科 (院生) Oya surugaku Shizuoka ,422-8529, Japan

<sup>&</sup>lt;sup>a)</sup> eskureb@ipc.shizuoka.ac.jp b) kanemune@acm.org

# 2. 開発の方針と目的

# 2.1 開発の方針

開発の方針を以下に示す.

- ( 1 ) 既存の計測・制御基板に接続可能な基板を作成する.
- ( 2 ) 入力部と計測・制御基板を無線で接続する.
- (3) 入力部はアナログセンサが接続できる.
- ( 4 ) 計測結果を計測・制御基板と接続したホストコンピュー タ以外でもリアルタイムに確認できる.

筆者らは,既存の教材による計測・制御学習に置き換わ る教材を作成することを目的とするのではなく,既存の教 材で基本的な内容を学習したの後に教員が学習者に提示す る教材を開発することにした.そうした理由は,開発する 基板の仕組みや実例を学習者が理解するためには,計測・ 制御の基本的な知識が必要だからである.さらに,学習者 が学ぶ基本的な知識に加えて,計測部が無線で接続できる ことを伝えることにより,設計の自由度を広げ,学習で得 た知識を基に新たな計測・制御システムを学習者自ら構想 することができると考えたからである.

そこで本研究では,制御基板の入力端子と無線接続でき る基板を開発することとした.ここで無線を採用するメ リットとしては,ワイヤレスになることで,計測対象が動 きを伴う場合でも計測を行える点やロボットなどに搭載し て,人との入ることができないような場所の計測も行える 点などが挙げられる. 逆にデメリットとしては、金属の近 くでは電波が障害されてしまうため,金属周辺の計測がし づらいという点がある.無線によって取得した計測値をア ナログ値で出力させるため,接続する制御基板はアナログ 入力ピンを持ったものであれば使用できるシステムにな る.それにより,既存の計測・制御基板を変更することな く,入力部と計測・制御基板を分離した回路を作成するこ とが可能となる.

また、接続するセンサは、アナログセンサとした. なぜ ならば,計測を利用する場合,温度,光量,音量等ほとん どが、アナログセンサによる計測が多いからである. さら に,PC 教室以外でも計測値をリアルタイムに確認するこ とが可能になるならば、遠隔からの確認や制御等の仕組み もイメージしやすくなると考えたからである.

# 2.2 目的とする活用方法

このシステムを用いることで,有線では計測しづらいも のであったり,無線を用いることで計測が可能となったも のの計測を行いたい. 例えば、加速度センサを体に取り付 けて人の動きを計測したり,離れた場所の気温を計測した りと,無線の利点をうまく活用した教材となるようにする.

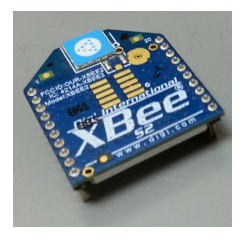

図1 使用した無線モジュール

# 3. 無線送受信機器について

前章の開発の方針で示したように,開発するシステムは 既存の計測・制御基板とアナログセンサを無線で接続する. そのためには,無線送受信モジュールを利用する必要があ る.本章では,開発するシステムに利用する無線送受信モ ジュールについて述べる.

# 3.1 利用した無線送受信モジュール

無線通信は、その規格や用途によって様々な種類があり. 何種類もの無線通信モジュールがある.使用するモジュー ルによっては,1 対 1 の通信はもちろん,1 対多数の通信も 可能であり,スター型やクラスター・ツリー型などのネッ トワークを構築することができる.

開発するシステムでは,通信プロトコルとして ZigBee プロトコル [7] を搭載している Digi International 社 [8] 製の 無線通信モジュール XBee(「XB24-Z7CIT-004」と「XB24- Z7PIT-004」) を使用した. そのモジュールは、使用してい る周波数は 2.4GHz であり, 屋内では約 30m, 屋外ならば 約 120m まで無線によって通信が可能である. 使用した無 線通信モジュールを図1に示す.

# 3.2 送受信方法

無線モジュールは遠隔のアナログセンサから得られた データを送信するルーターとルーターから送られてきた データを制御基板へ転送するコーディネーターから構成す る.コーディネーターとは,USB によってパソコンと接続 し,構築されたネットワークの司令塔のような役割を持つ ものを指し、ルーターとは外部電源によって独立して動作 するものを指し,通信の中継機としても使用できる.

ルーターの役割はアナログセンサから得られた電圧を A-D 変換し,コーディネーターへバイトコードとして送る. コーディネーターは制御基板へ転送する.

本研究で用いる無線通信モジュール XBee は、API(アプ リケーションプログラミングインターフェース)フレーム というフォーマットのパケットに収め、ZigBee プロトコ ル [7] で通信を行っている.

API フレームは複数のコードから構成され、各コードは 16 進数で表記されたバイトコードで示される. スタートバ

イト (0 バイト目) を 0x7E として 1, 2 バイト目でフレー ムデータの長さを表す.3 バイト目からフレームデータの 内容であり,最終バイトをチェックサムとして表してい る.計測されたデータは,API フレームにより送信受信さ れる.そのためコーディネーターと制御基板に接続するに は,受信した計測データを API フレームから読み取る必要 がある.そこで本研究では,コーディネーターから送られ てくる API フレームのデータを分析し,計測データのみを 取り出して計測制御基板へ送るインターフェース回路も作 成することにした.

# 4. 開発したシステム

開発したシステムの概要を図 2 に示す. 開発したシステ ムにおいて,アナログセンサの計測値を制御基板に表示す るまでの流れを下記に示す.また、第2章で示した開発の 方針との対応を末尾の()内に示す.

- ( 1 ) アナログセンサの計測値を XBee のルーターへ送る. (方針 (3))
- (2) ルーターは計測値を A-D 変換し, コーディネーターに 送信する. (方針 (2))
- (3) コーディネーターは、ルーターから受信したデータを インターフェース回路へ送る.(方針 (2))
- ( 4 ) インターフェース回路は送られたデータから計測値を 取り出し D-A 変換する. 変換した値を汎用基板へ送 る.(方針 (1))
- ( 5 ) 制御基板では,インターフェースから送られたアナロ グ値を A- D 変換し計測値を基板状の LCD で表示す る.(方針 (4))
- ( 6 ) PC では,基板から得たデータを画面上で表示したり, web 上で計測値を転送する. また、計測値を CSV 形 式で保存する. (方針 (4))
- ( 7 ) 携帯端末で計測データを確認する.(方針 (4))

以降,上記(1)から(7)の流れに沿って開発したシス テムの各要素について説明する.

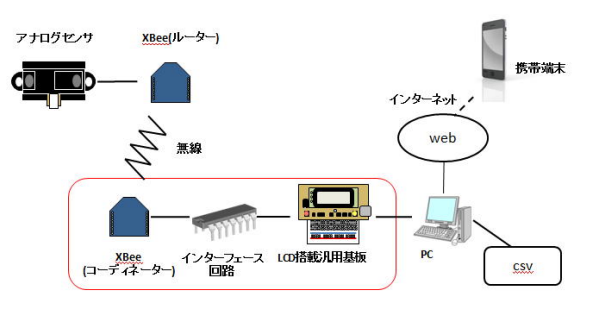

図2 システムの概要

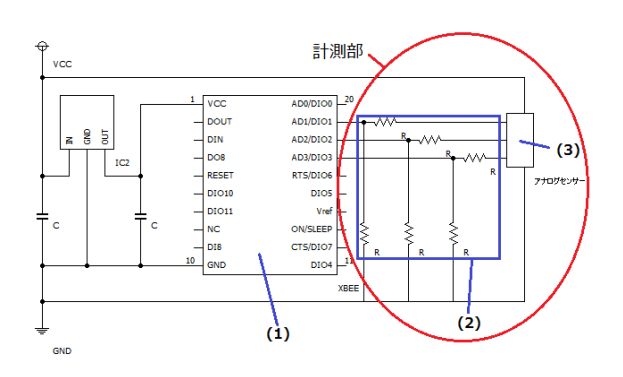

図3 ルーターの基板の回路図

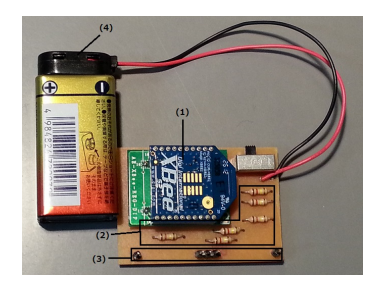

図4 ルーターの基板

#### 4.1 ルーターの基板

ルーターのための回路基板を作成した.作成した基板の 回路図を図3に基板の外観を図4に示す. 図3と図4の(1) はルーターに設定した XBee, (2)は分圧回路 (分圧比  $\frac{1}{2}$ ), (3) は電源電圧,グランド,アナログ入力端子,(4) は外部 電源接続用電池スナップである.ルーターのアナログ入 力ピンを用いて A/D 変換が可能な電圧は最大 1.2V までと なっている. そこで、図3の計測部において分圧回路(図 3の(2))を用いた. アナログセンサから出力される電圧 を $\frac{1}{2}$ に分圧し, アナログ入力端子に接続する. アナログ入 力は、XBee の入力端子 AD1 から AD3 をアナログ入力端 子に設定した. 外部電源を使用することで制御システムか ら独立して稼働するようにした. 通信速度は, 9600bps に 設定した. さらに, 100ms ごとデータのサンプリングを行 うように設定した.

# 4.2 コーディネーターの基板

コーディネーターの基板を作成した.コーディネーター とインターフェース回路は同じ基板上に作成した. 以後イ ンターフェース回路も含めてコーディネーターの基板と呼 ぶことにする. 図5にコーディネーターの基板の回路図, 図 6 に作成した基板を示す.

図 5 と図 6 の中に示す(1)はコーディネーターに設定 した XBee, (2) はインターフェースに用いた PIC[9], (3) は RC ローパスフィルタのための回路, (4) は電源電圧,

グランド,アナログ入力用端子である.

図 5 の (2) のインターフェース用の PIC では,コーディ ネーター用の XBee とシリアル通信を行う. シリアル通信 で得た API フレームのデータから計測値のみを読みだす ファームウェアを作成した [9].作成したファームウェア では,API フレームのスタートバイトからチェックサムま で格納されるように配列を作り,配列の中からスタートバ イトを認識する.スタートバイトを基準として計測値を読 み取り,PWM 制御のプログラムを利用して D/A 変換する. D/A 変換の処理は割り込み処理で行い,この処理を行って いる間はデータ抜けを防ぐ必要があるため,通信を中断し て D/A 変換が終わるまで通信を行わないようにした.

図 5 の (3) の RC ローパスフィルタは, PWM 波で出力さ れた信号をアナログ値に変換する.

### 4.3 計測値の表示 (LCD 搭載汎用基板)

開発したシステムは,アナログ入力端子がある計測・制 御基板なら利用可能である.本研究では,計測・制御基板 として,片田らが開発した LCD 搭載汎用基板 [10] を使用 した.図 7 に汎用基板とコーディネーターの基板を接続し た様子を示す.これを採用した理由は,制御基板に LCD を搭載しているため計測結果を PC に接続しない状態でも 確認できるからである.また、使用する計測・制御基板は, 教育用プログラミング言語「ドリトル」[11] を利用して制 御プログラムの作成,転送,表示を行っている.

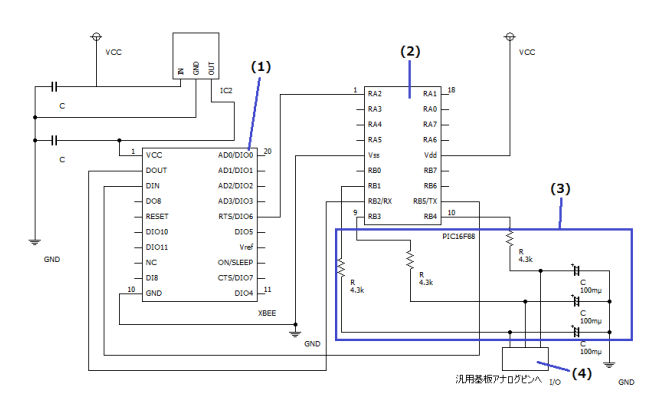

図5 コーディネーターの基板の回路図

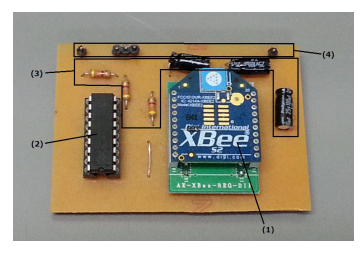

図6 コーディネーターの基板

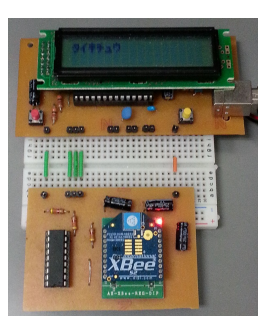

図7 接続した様子

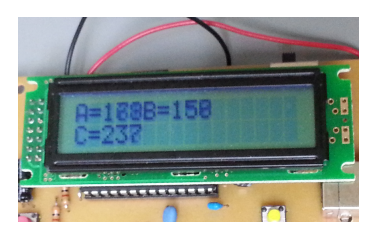

図 8 LCD 上での表示

図 8 に 3 軸加速度センサを使用して計測を行ったとき の表示の様子を示す. LCD に表示されている「A=, B=,  $C =$ 」の値は、加速度センサから出力される x軸, y軸, z 軸の電圧を0~255 の値に変換して示している.

#### 4.4 計測値の表示(PC 画面)

LCD 搭載汎用基板 [10] を通して,PC 画面上で計測値を 表示することが可能である. 汎用基板上の LCD での表示 を同様に,センサから出力された電圧を 0 から 255 の値で 表示し,その値に応じてグラフを表示する.PC 画面上での 表示の様子を図 9 に示す. 図 9 (1) は転送ボタンで, PC 上で作成した制御プログラムを汎用基板へ転送する.同図 (2)は,「開始」ボタンで,終了ボタンが押されるまで,3 つのチャンネルがそれぞれ計測を行い,計測値を表示する. 同図(3)は、「同時」ボタンで、開始ボタンと同様に、計 測及び計測値の表示が行われるが,グラフの描写が同一の グラフ上で行われる. 同図 (4) は、「保存」ボタンで、リ ストに表示されている全ての計測値を CSV 形式で保存す る.同図(5)は,「終了」ボタンで,すべての計測を終了 する. 同図 (6) は, 「1回」ボタンで, このボタンを押さ れたチャンネルのみ,押された時の計測値を画面上に表示 する.同図 (7) は,「連続」ボタンで,このボタンを押され たチャンネルのみ,終了ボタンを押すまで計測を続ける.

また、保存ボタンを押すことで、PC 画面上に表示した 計測値を CSV 形式で保存できるようにした.

#### 4.5 計測値の表示 (web ページ)

PC 画面上に表示した計測値を, web 上に転送すること により携帯端末等で確認することができる.開発したシ ステムでは,PC 画面表示にドリトルを利用しているた め,ドリトルの命令を利用して計測値を web 上に転送し

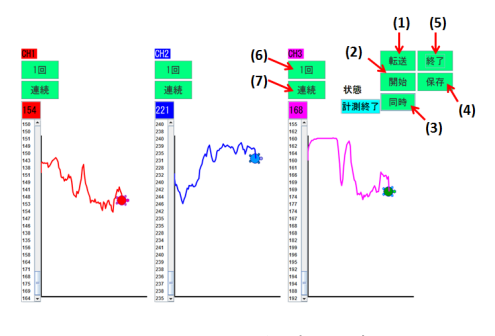

図 9 PC 画面上での表示

| $\leftarrow$ $\rightarrow$ $\mathbb{C}^{\prime}$   h kureken.ed.shizuoka.ac.jp/data.txt                                                                                                    |                                                                                                    |                 |  |  |  |  |  |  |
|----------------------------------------------------------------------------------------------------|----------------------------------------------------------------------------------------------------|-----------------|--|--|--|--|--|--|
| 田 アプリ                                                                                                    | □ 新しいタブ 4 静岡大学:在学生                                                                                                    | <b>R</b> Google |  |  |  |  |  |  |
| 11/25(Mon)<br>04:48:29<br>11/25(Mon)<br>04:48:29<br>11/25 (Mon)<br>04:48:29<br>11/25(Mon)<br>04:48:30<br>11/25(Mon)<br>04:48:30<br>11/25 (Mon)<br>04:48:30<br>11/25(Mon)<br>04:48:30<br>11/25(Mon)<br>04:48:30<br>11/25(Mon)<br>04:48:30<br>11/25 (Mon)<br>04:48:30<br>11/25(Mon)<br>04:48:31<br>11/25(Mon)<br>04:48:31<br>11/25 (Mon)<br>04:48:31<br>11/25(Mon)<br>04:48:31<br>11/25(Mon)<br>04:48:31<br>11/25(Mon)<br>04:48:31<br>11/25(Mon)<br>04:48:32<br>11/25(Mon)<br>04:48:32<br>11/25(Mon)<br>04:48:32<br>11/25 (Mon)<br>04:48:33<br>11/25(Mon)<br>04:48:33<br>11/25(Mon)<br>04:48:33 | 188<br>242<br>180<br>187<br>242<br>180<br>187<br>241<br>179<br>188<br>242<br>181<br>184<br>242<br>180<br>186<br>241<br>169<br>198<br>235<br>187<br>182 |                 |  |  |  |  |  |  |

図 10 web ページ上での表示

た.表示の例として,筆者が所属する研究室のホームペー ジ (http://kureken.ed.shizuoka.ac.jp/) に計測値を表示させた. 表示した結果を図 10 に示す.

# 5. 評価試験

開発したシステムのデータ転送の確度を調査するため, 加速度センサと距離センサの 2 種類のアナログセンサ-を 用いて評価試験を行った.

# 5.1 加速度センサを用いた試験

### 5.1.1 試験方法

本試験では,3 軸加速度センサ\*1を使用した.3 軸加速度 センサを 30 度,45 度,60 度と傾けたときの計測値から角 度を算出結果と比較した.3 軸加速度センサは *x* 軸,*y* 軸, *z* 軸方向の加速度を計測できる.加速度センサの示す加速 度をそれぞれ,*gx*,*gy*,*gz*,重力方向にかかる加速度を *G* とすると *y* 軸が φ 回転した時,φ は,式 (1) により求める ことができる. 加速度と傾きの関係を図 11 に示す. 試験 の様子を図 12 に示す.

$$
\varphi = \sin^{-1} \frac{|g_x|}{|G|} \tag{1}
$$

それぞれの角度で 10 回計測を行った.計測値から角度 を算出するためには,*g<sup>x</sup>* と *G* の計測値は,電圧を 256 段階

\*1 Ver3 AS-3ACC(浅草ギ研)

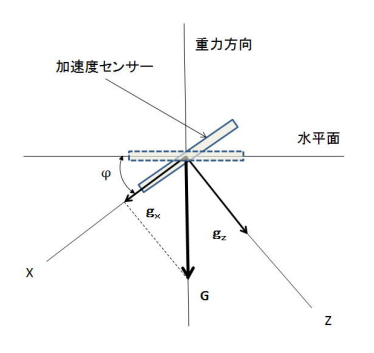

図 11 加速度と傾き

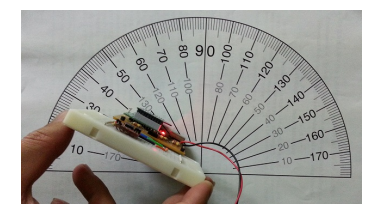

図 12 試験の様子

| 30 度傾斜 計測結果<br>表 1 |       |          |                                                                   |  |  |  |  |  |  |
|--------------------|-------|----------|-------------------------------------------------------------------|--|--|--|--|--|--|
| 試験回                | 計測値   | 電圧換算 (v) | 角度 (°)                                                            |  |  |  |  |  |  |
| 1                  | 210   | 1.97     | 32.09                                                             |  |  |  |  |  |  |
| $\overline{2}$     | 211   | 1.98     | 33.15<br>31.04<br>28.98<br>30<br>31.04<br>31.04<br>32.09<br>32.09 |  |  |  |  |  |  |
| 3                  | 209   | 1.96     |                                                                   |  |  |  |  |  |  |
| $\overline{4}$     | 207   | 1.94     |                                                                   |  |  |  |  |  |  |
| 5                  | 208   | 1.95     |                                                                   |  |  |  |  |  |  |
| 6                  | 209   | 1.96     |                                                                   |  |  |  |  |  |  |
| $\overline{7}$     | 209   | 1.96     |                                                                   |  |  |  |  |  |  |
| 8                  | 210   | 1.97     |                                                                   |  |  |  |  |  |  |
| 9                  | 210   | 1.97     |                                                                   |  |  |  |  |  |  |
| 10                 | 211   | 1.98     | 33.15                                                             |  |  |  |  |  |  |
| 平均                 | 209.4 | 1.96     | 31.46                                                             |  |  |  |  |  |  |

表 2 45 度,60 度傾斜 計測結果 (平均)

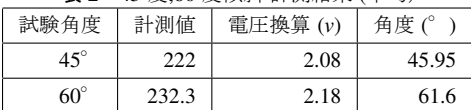

に数値に置き換えられてものであるため、その値を式(1) に代入しても正確な角度は算出できない.そのため,計測 値を電圧値に換算し,式 (1) より角度を求めた.|*G*| の電 圧値は計測した結果 2.25*v* を得たためその値を利用して算 出した.上記の計算方法は,紅林らが開発した 16 自由度 人型ロボット教材 [12] に示されている角度算出方法を参照 して行った. 傾斜角 30 度の計測結果を表 1 に示す. 同様 の試験を傾斜角 45 度と 60 度でも実施した.傾斜角 45 度 と 60 度の計測結果(平均)を表 2 に示す.

### 5.1.2 加速度センサでの試験結果

表 1 と表 2 より,計測値より求めた傾斜角と実際の傾斜

| $P = P \times P$<br><b>HIMJUH/IN</b> |      |      |      |      |      |      |      |      |  |  |  |
|--------------------------------------|------|------|------|------|------|------|------|------|--|--|--|
| 距離 (cm)                              | 10   | 15   | 20   | 25   | 30   | 35   | 40   | 45   |  |  |  |
| 計測値                                  | 242  | 183  | 147  | 120  | 104  | 90   | 80   | 70   |  |  |  |
| 計測した電圧 (v)                           | 2.26 | 1.71 | 1.36 | 1.13 | 0.96 | 0.84 | 0.75 | 0.66 |  |  |  |
| データシートの電圧 (v)                        | 2.6  | 1.8  | 1.4  | 1.1  | 1.0  | 0.85 | 0.75 | 0.7  |  |  |  |
| 距離 (cm)                              | 50   | 55   | 60   | 65   | 70   | 75   | 80   |      |  |  |  |
| 計測値                                  | 65   | 61   | 59   | 56   | 52   | 50   | 47   |      |  |  |  |
| 計測した電圧 (v)                           | 0.61 | 0.57 | 0.55 | 0.53 | 0.49 | 0.47 | 0.44 |      |  |  |  |
| データシートの電圧(v)                         | 0.6  | 0.55 | 0.53 | 0.5  | 0.48 | 0.44 | 0.42 |      |  |  |  |

表 3 距離センサ計測結果

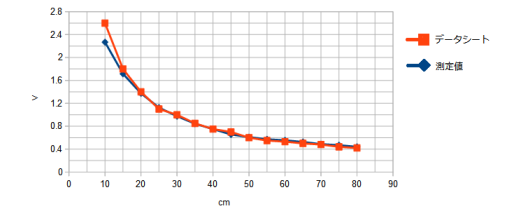

図13 データシートの値と計測値を比較したグラフ

角との誤差が1°程度生じているが,転送された計測デー タは「16 自由度人型ロボット教材の開発」[12] とほぼ同じ 値をとっているため、正確であったと考える. よって、本 システムにおけるデータ転送は教材として使用するには問 題ないと考えられる.

### 5.2 距離センサを用いた評価試験

#### 5.2.1 試験方法

距離センサ\*2を使用した.10cm から 80cm までの距離を 5cm 間隔 10 回ずつで計測し,計測値の平均値から電圧に換 算した.換算した値をデータシート [13] に示されている値 との比較を行った.計測した結果と電圧値を表 3 に示す.

#### 5.2.2 距離センサを用いた試験の結果

表 3 の値を同一グラフ上にまとめたものを、図 13 に示 す.図 13 より,計測値から換算した電圧と距離の関係が, データシートの値とほぼ同じ値を示していることがわか る.この結果から,距離センサにおいても,開発したシス テムは正確に計測値を転送できていることが示された.

# 6. 考察

加速度センサのでの試験結果は,算出した角度を比べる と実際の角度には,1°程度の誤差があった.

試験では人間の手で加速度センサの角度を固定したため, 手の震えによる計測値の若干の乱れも誤差の原因と考えら れる.また、加速度センサは加速度が大きくなるほど、出 力電圧の変化量が大きくなる. そのため、表1と表2から もわかるように、角度が大きいほど、誤差も大きくなって いる. そのため、平均的に約1°の誤差が生じたと考えら れる.一方距離センサでは,10cm での計測値に差がある

 $*2$  SHARP  $\frac{m}{2}$  GP20A21YK

ものの, 20cm からの計測値は, ほぼデータシートと一致 している.二つの試験結果より,開発したシステムでは正 しく計測値を転送していると言える.

# 7. まとめ

無線通信により, PC 周辺という環境に制限されず, 長 期間にわたるリアルタイム計測を可能とした計測・制御教 材のシステムを開発した.これにより,人の動きのような 動作を伴う計測であったり,長期間にわたるリアルタイム 計測を可能とするだけでなく,携帯端末などを通して,計 測値をあらゆる場所で確認できるようになった.これは, 開発したシステムによって計測の自由度が向上したといえ る.開発したシステムのように計測の自由度が上がること によって,学習者が計測してみたいものを新たに考えつく と予想している. また、学習者に計測·制御学習の知識を もとに計測するためには,どんなシステムを作る必要があ るかを考え,計測システムを構想したり設計したりする学 習に発展できると期待する.開発したシステムは,まだ授 業実践による評価試験を実施していないが,実際に学習者 が何を計測したいと思うか,どんな計測システムを作ろう と思うかなどを実践により確かめ,開発したシステムの有 用性を確認していきたい.

#### 参考文献

- [1] 文部科学省:中学校学習指導要領解説 技術・家庭編,教 育図書,pp.32-37(2008)
- [2] 紅林秀治,室伏春樹,樋口大輔,江口啓:計測学習を取り 入れたロボット制御教材の開発,日本産業技術教育学会 誌, 第 52 巻, 第 3 号, pp.159-167(2010)
- [3] 井戸坂幸夫,久野靖,兼宗進:自律型ロボット教材の評 価と授業,日本産業技術教育学会誌,第 35 巻第 1 号, pp9-16(2011)
- [4] 樋口大輔,紅林秀治:コンピュータによる計測・制 御学習 のための汎用計測・基板の開発,日本産業技術教育学会 誌, 第 53 巻, 第 3 号, pp.169-178(2011)
- [5] 萩嶺直孝,田口浩継,山本利一:身近な課題を解決するた めの模型を題材とした制御学習,日本産業技 術教育学会 誌, 第 51 巻, 第 4 号, pp.277-284(2009)
- [6] 文部科学省:中学校学習指導要領解説 技術・家庭編,教 育図書,pp.36-37(2008)
- [7] 濱原和明,佐藤尚一,藤田昇,南里剛,前川貴:超お手軽 無線モジュール XBee, CQ 出版 (2012)
- [8] Digi International K.K.: 入手先 ⟨http://www.digi-intl.co.jp/⟩(2014.04.04)
- [9] 後閑哲也:電子工作のための PIC16F 活用ガイドブック, 技術評論社,(2010)
- [10] 片田宗一郎,紅林秀治:LCD を搭載した計測・制御基板 の開発と評価,日本産業技術教育学会東海支部大会講演 論文集,pp.85-88(2012)
- [11] 兼宗進,久野靖:ドリトルで学ぶプログラミング,イー テキスト研究所,(2011)
- [12] 紅林秀治ほか:16 自由度人型ロボット教材の開発,日本 産業技術教育学会誌 55 巻, 第 1 号, pp25-34(2013)
- [13] SHRPGP2Y0A21YK データシート: 入手先⟨http://akizukidenshi.com/download/ds/sharp/GP2Y0A21YK.pdf⟩ (2014.05.30)